# Roads Clients – win32/.net (RCL.exe)

#### **Update Δεκέμβριος 2009**

Σελίδα 1 - Δυνατότητα επικοινωνίας και εφαρμογών .net με το Atlantis

Το Roads Clients είναι μία υπηρεσία που επιτρέπει τόσο την άντληση από, όσο και την εισαγωγή δεδομένων στo Atlantis. Η διαδικασία της ενημέρωσης με νέα στοιχεία γίνεται με απόλυτη ασφάλεια, λαμβάνοντας υπόψη όλες τις ιδιαιτερότητες της στημένης παραμετροποίησης και προσαρμογής στις ιδιαίτερες ανάγκες της κάθε εγκατάστασης.

Η υπηρεσία αυτή προορίζεται για την επικοινωνία εξωτερικών εφαρμογών με το Atlantis. Το πρόγραμμα που θα επικοινωνήσει με το Atlantis μπορεί να είναι γραμμένο σε οποιαδήποτε γλώσσα παράγει εφαρμογές **win32** ή εφαρμογές **.net**. Το Atlantis με το Server Service είναι έτοιμο να υποδεχτεί κλήσεις στις οποίες θα ανταποκριθεί καταχωρώντας δεδομένα στο σχήμα του ή απλώς επιστρέφοντας πληροφορίες στα ανάλογα ερωτήματα. Η custom εφαρμογή θα πρέπει να συντάσσει, με συγκεκριμένη γραμματική, τα αιτήματα και στη συνέχεια να τα αποστέλλει στο Atlantis. Το απαντητικό μήνυμα που προετοιμάζεται και επιστρέφει από τα Atlantis ακολουθεί επίσης συγκεκριμένη γραμματική και θα πρέπει να αποκωδικοποιηθεί κατάλληλα πριν χρησιμοποιηθεί.

Ακολουθεί αναλυτική περιγραφή με παραδείγματα για τον τρόπο λειτουργίας του server service.

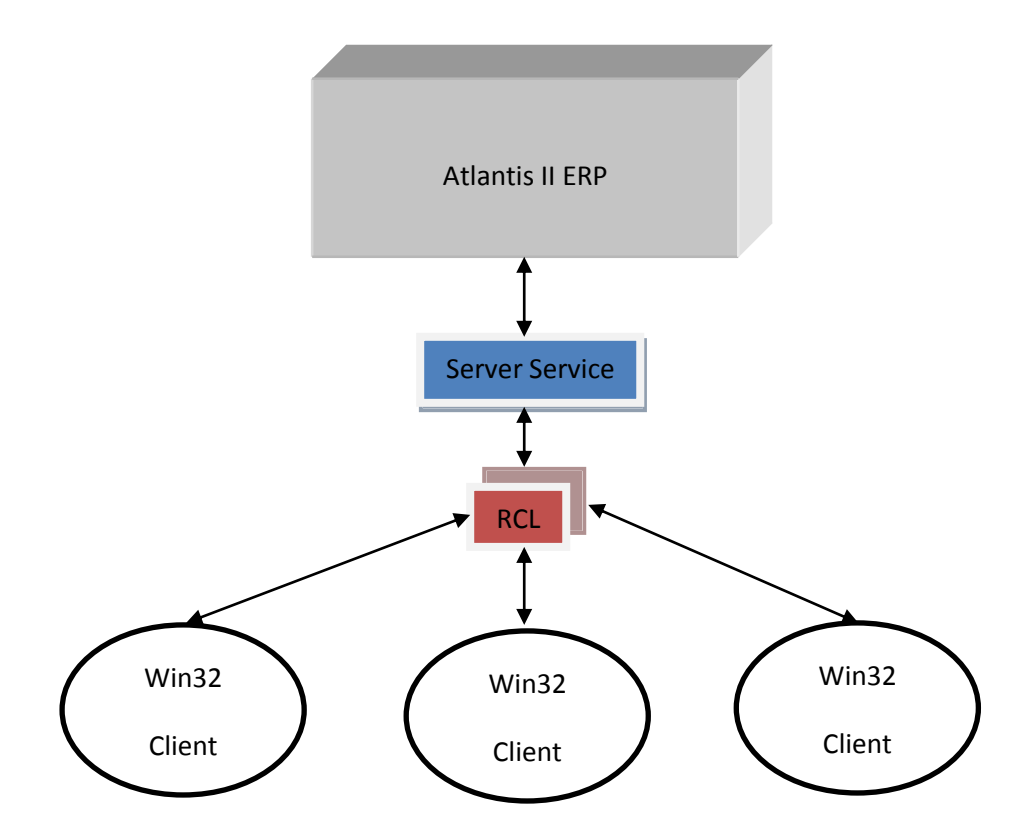

### **Εκκίνηση του Server Service**

Η εκκίνηση γίνεται από την επιλογή **Server Service** που βρίσκετε στις **βοηθητικές εργασίες** της **οργάνωσης λειτουργίας**. Εναλλακτικά μπορεί να εκκινήσει ως **service** με τις ακόλουθες παραμέτρους στο shortcut του client.

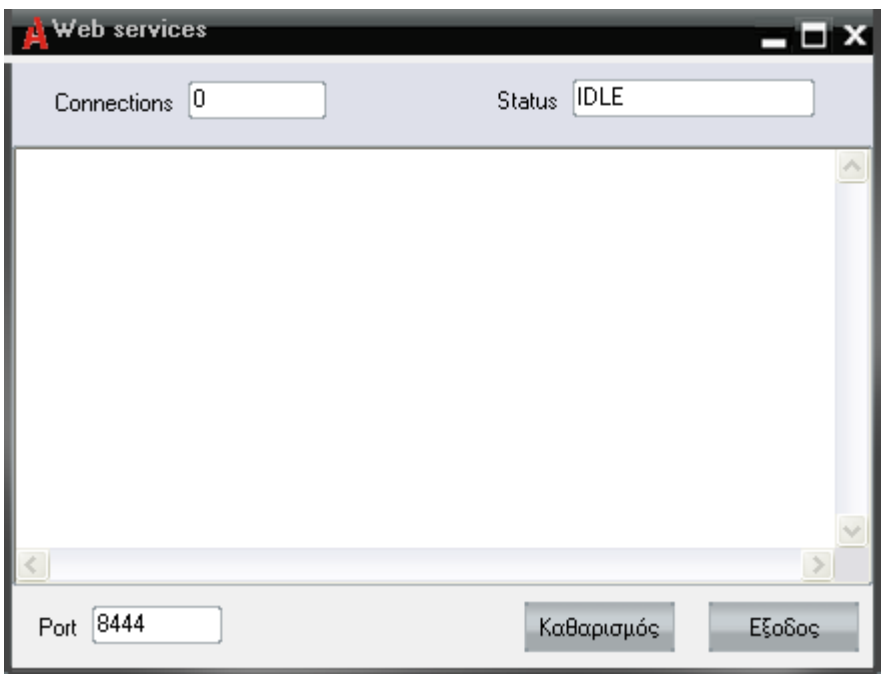

#### **"Go3.exe" /action=4150?usr=unisoft?psw=null?cmid=1?brid=1**

## **Αναπτύσσοντας εφαρμογές για επικοινωνία με Atlantisμέσω του Roads Clients**

Κατά την ανάπτυξη εφαρμογής που θα κάνει χρήση του Roads Clients, το πρώτο πράγμα που θα πρέπει να γίνει είναι το import του interface του Roads Client. Αυτό μπορεί να γίνει εύκολα χρησιμοποιόντας το rcl.pas. Πρίν γίνει οποιαδήποτε κλήση προς το Atlantis, πρέπει να γίνει σύνδεση του client με αυτό, με την εντολή RCLConnect. Οι παραμέτροι της είναι το όνομα του υπολογιστή και η πόρτα που ακούει το Atlantis. Αυτή επίστρέφει το connection handler, το οποίο θα χρησιμοιποιείται ώς πρώτη παράμετρος των κλίσεων από τις υπόλοιπες εντολές. Αν το connection handler ειναι nil (δηλ 0) τότε η σύνδεση έχει αποτύχει.

Η βασική εντολή προς το Roads Clients είναι η RCLExecuteXML. Η εντολή αυτή ως παραμέτρους παίρνει το connection handler και ένα XML με την παρακάτω γραμματική:

Ο πρώτος κόμβος της παραμέτρου (XML) είναι ο <**ATLCOMMAND**>. Μέσα σ' αυτόν πρέπει οπωσδήποτε να υπάρχει ο κόμβος <**ACTDEF**> στον οποίο περιγράφεται το είδος της εργασίας προς εκτέλεση. Η περιγραφή αυτή γίνεται με τη χρήση τριών ειδικών κόμβων που είναι οι εξής:

<**AUTHDATA**> Ορίζονται τα στοιχεία πιστοποίησης του χρήστη (User name και password. <**ACTDATA**> Ορίζεται ο τύπος εργασίας και το DataModule. Το DataModule μπορεί να βρεθεί με τον συνδυασμό των πλήκτρων Alt + Ctrl + Shift + Z μέσα από την αντίστοιχη εργασία του ERP. Στο κάτω μέρος της σελίδας αυτής υπάρχει παράδειγμα στο οποίο εντοπίζεται το Data Module του υποσυστήματος **ΑΠΟΘΗΚΕΣ**, με τη βοήθεια του συνδυασμού πλήκτρων που αναφέρεται παραπάνω.

<**OPTDATA**> Ο κόμβος αυτός είναι προαιρετικός. Σ' αυτόν δηλώνονται παράμετροι που καθορίζουν τον τρόπο επιστροφής των αποτελεσμάτων της εντολής που εκτελέστηκε. Οι παράμετροι του κόμβου αυτού είναι:

- **METADATA**="1" Επιστρέφονται και τα χαρακτηριστικά των πεδίων.
- **RETNULLS**="1" Επιστρέφονται όλα τα πεδία του data module, έστω και αν έχουν τιμές Null
- **RECNODES**="1" Επιστρέφονται διακριτά ονόματα για κάθε κόμβο-πίνακα.

Σε περίπτωση που η εργασία αφορά ενημέρωση δεδομένων, τότε θα πρέπει να υπάρχει και ο κόμβος <**TABLEDATA**> μέσα στον οποίο δίδονται οι τιμές των πεδίων κατά πίνακα του αντίστοιχου data module.

Data Module υποσυστήματος **ΑΠΟΘΗΚΩΝ** με **Alt + Ctrl + Shift + Z** στην αντίστοιχη οθόνη.

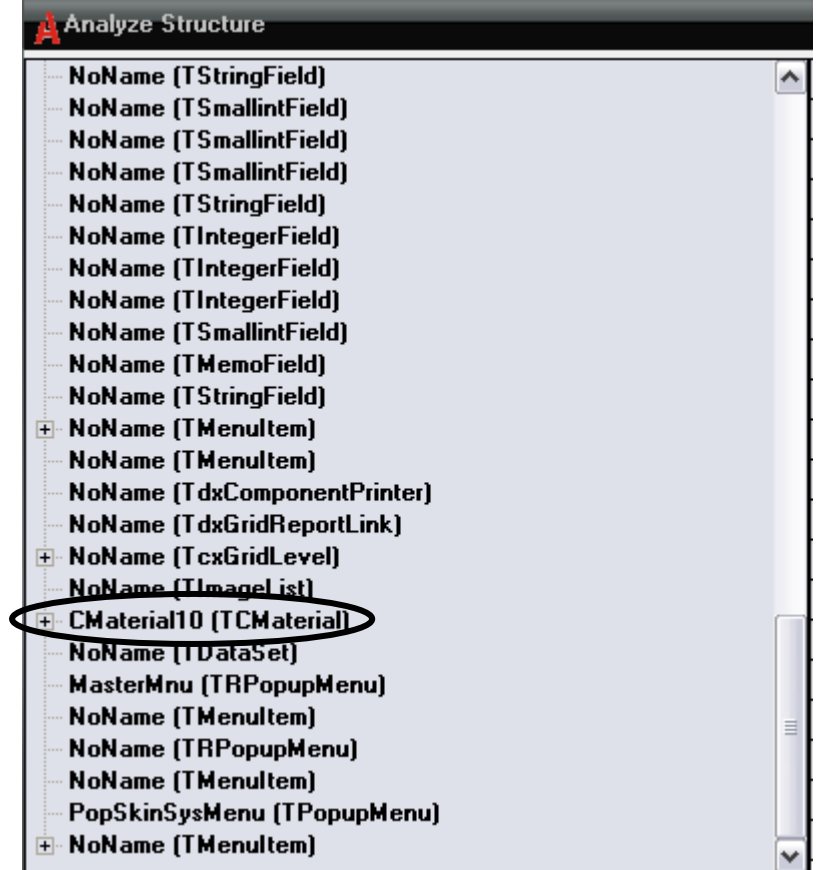

#### **Ακολουθούν τρία παραδείγματα κλήσης του Roads Clients:**

```
1) Καταχώρηση συναλλαγής πώλησης
     <ATLCOMMAND>
        <ACTDEF>
              <AUTHDATA USER="AUSER" PASSWORD="APASS" />
              <ACTDATA ACTION="DM_INSERT" DMCLASS="TSTORECUSTTRADE" />
              <OPTDATA METADATA="1" RETNULLS="1" RECNODES="1" />
       </ACTDEF>
       <TABLEDATA>
              <FINTRADE>
                    <RECDATA>
                           <UREC DSRID="2" FTRDATE="3/01/2009" CUSID="173" />
                    </RECDATA>
              </FINTRADE>
              <STORETRADE>
                    <RECDATA>
                           <UREC GEOID="28" />
                   \langle/RECDATA> </STORETRADE>
              <STORETRADELINES>
                    <RECDATA>
                           <UREC ITEID="83042" PRIMARYQTY="3" PRICE="10" />
                           <UREC ITEID="82427" PRIMARYQTY="7" PRICE="12" />
                           <UREC ITEID="87440" PRIMARYQTY="2" PRICE="20" />
                    </RECDATA>
              </STORETRADELINES>
       </TABLEDATA>
   </ATLCOMMAND>
2) Αναζήτηση συναλλαγής
     <ATLCOMMAND>
        <ACTDEF>
              <AUTHDATA USER="AUSER" PASSWORD="APASS" />
             <ACTDATA ACTION="DM_LOCATE" DMCLASS="TSTORECUSTTRADE"
             KEYVALUE = "123" </ACTDEF>
     </ATLCOMMAND>
3) Καταχώρηση σε user defined πίνακες (TGeneralClient)
     <ATLCOMMAND>
      <ACTDEF>
       <AUTHDATA USER="UNISOFT" PASSWORD="" />
      \leqACTDATA ACTION="DM_INSERT" DMCLASS="TGENERALCLIENT" \geq
```
</ACTDEF>

<DMDEF MAINTABLE="CUSTOMER" KEYFIELDS="ID" >

```
 <TBDEF TBNAME="CUSTOMER" KEYFIELDS="ID" MASTERFIELDS="" 
MASTERTBNAME="" />
```

```
 <TBDEF TBNAME="CUSTADDRESS" KEYFIELDS="PERID" MASTERFIELDS="ID" 
MASTERTBNAME="CUSTOMER" />
   <TBDEF TBNAME="CUSTBANKACCOUNT" KEYFIELDS="PERID" 
MASTERFIELDS="ID" MASTERTBNAME="CUSTOMER" />
   <TBDEF TBNAME="CUSTRESPPERSON" KEYFIELDS="PERID" 
MASTERFIELDS="ID" MASTERTBNAME="CUSTOMER" />
  </DMDEF>
  <TABLEDATA>
   <CUSTOMER>
    <RECDATA>
     <UREC ID="-1" ACCMASK="30-00-02" FPASTATUS="0" AFM="094231987" 
CITY1="CITY" CNTID="1" CODE="8524" CURID="10" NAME="Enas pelatis" />
    </RECDATA>
   </CUSTOMER>
   <CUSTADDRESS>
    <RECDATA>
     <UREC ID="-1" PERID="-1" CODE="0000" GEOID="1" 
CONTACTPERSON="Κάποιος" DESCR="Υποκ.1" FPASTATUS="0" />
     <UREC ID="-2" PERID="-1" CODE="0001" GEOID="1" CONTACTPERSON="Αλλος" 
DESCR="Υποκ.2" FPASTATUS="1" \geq </RECDATA>
   </CUSTADDRESS>
   <CUSTRESPPERSON>
    <RECDATA>
     <UREC PERID="-1" MOBILE="1234567890123" NAME="Ονομα" 
PRIVATEPHONE="12345678901234567"/>
    </RECDATA>
   </CUSTRESPPERSON>
   <CUSTBANKACCOUNT>
    <RECDATA>
     <UREC ID="-1" PERID="-1" BNKID="1" ACCOUNTNUM="150" BnkName="ΕΘΝ"/>
     <UREC ID="-2" PERID="-1" BNKID="100" ACCOUNTNUM="150" 
BnkName="ALPHA"/>
   </RECDATA> </CUSTBANKACCOUNT>
  </TABLEDATA>
 </ATLCOMMAND>
```
Ακολουθεί λίστα με τα actions που μπορούν να χρησιμοποιηθούν στο ACTDATA.ACTION:

- DM\_INSERT Εισαγωγή νέας εγγραφής
- DM\_UPDATE Ενημέρωση
- DM\_DELETE Διαγραφή

-

- DM\_NEWREC Επιστρέφει τις default τιμές πεδίων μιας νέας εγγραφής
- DM\_CALC Υπολογίζει τιμές πεδίων μιας εγγραφής χωρίς να την καταχωρεί
- DM\_LOCATE Επιστρέφει μία υπάρχουσα εγγραφή
- AT\_GENPARAMS Επιστρέφει γενικές παραμέτρους ATLANTIS
- AT\_VALIDATEUSER Ελέγχει την ορθότητα username / password
- Εκτός από την RCLExecuteXML, υπάρχη και άλλη μία βοηθητική εντολή, ή RCLGetQueryData.
- RCLGetQueryData. Χρησιμοποιείται για άντληση στοιχείων με βάση κάποιο SQL Query. Οί παράμετροι που δέχεται είναι ο Atlantis connection handler, το Query, το username και το password. Επιστρέφει το αποτέλεσμα υπό μορφή XML. Ακολουθεί παράδειγμα :

Στην κλήση RCLGetQueryData (hcon, 'Select \* from DOY', 'Reserved Parameter', '**UserId'**, **'Password')** επιστρέφει το παρακάτω XML :

```
<DATAPACKET Version="2.0">
       <METADATA>
              <FIELDS>
                      <FIELD attrname="CODEID" fieldtype="i4" />
                      <FIELD attrname="CODE" fieldtype="string" WIDTH="10" />
                      <FIELD attrname="DESCR" fieldtype="string" WIDTH="50" />
                      <FIELD attrname="STREET" fieldtype="string" WIDTH="50" />
                      <FIELD attrname="DISTRIC" fieldtype="string" WIDTH="30" />
                      <FIELD attrname="ZIPCODE" fieldtype="string" WIDTH="10" />
                      <FIELD attrname="PHONE1" fieldtype="string" WIDTH="20" />
                      <FIELD attrname="PHONE2" fieldtype="string" WIDTH="20" />
                     <FIELD attrname="CONTACT" fieldtype="string" WIDTH="30" />
              </FIELDS> <PARAMS CHANGE_LOG="11 7 8 12 2 8 13 3 8 14 9 8" /
       </METADATA>
       <ROWDATA>
              <ROW CODEID="1" CODE="2511" DESCR="AEPBENIOY" STREET="AEPBENI"
              DISTRICT="AEPBENI derveniou" ZIPCODE="200 09" PHONE1="0743-
              31278,315" />
              <ROW CODEID="4" CODE="2515" DESCR="IYEOKAOTPOY" STREET="IUANNOY 
              135" DISTRICT="IYEOKAOTPO" ZIPCODE="204 00" PHONE1="0743-22285" />
              <ROW CODEID="6" CODE="2621" DESCR="MOEAUN" STREET="MOEAOI"
              DISTRICT="MOEAOI" ZIPCODE="230 52" PHONE1="0732-22610,22248" />
              <ROW CODEID="10" CODE="2641" DESCR="APEO?OEHO"
              STREET="APEO?OEH" DISTRICT="APEO?OEH" ZIPCODE="230 62"
              PHONE1="0733-51210,51377" />
       </ROWDATA>
</DATAPACKET>
```
Στο τέλος, για να γίνει αποσύνδεση από το Atlantis, καλείται η RCLDisConnect με παράμετρο το connection handler.